## **Tracking Orders**

- **Solution** Log in to ipage®
- **The Status of the Orders Tab, and click either Order Status**

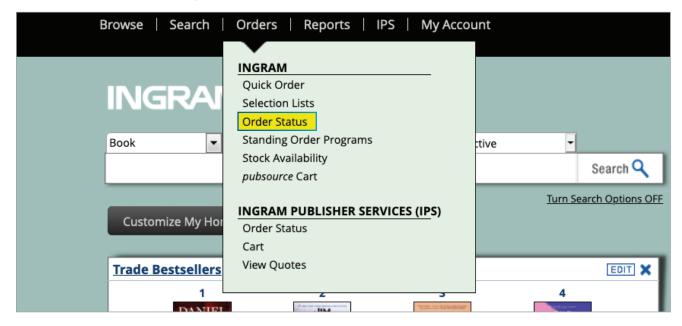

© Click the link for either Recently Shipped Orders (shows order by OE) or Recently Shipped by PO (shows orders by PO)

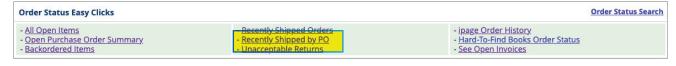

- The tracking number will appear as a hyperlink in the Shipping Tracking Number column
- You may also search for a specific OE or PO using the search box above the list of results on each of these pages: Recently Shipped Orders (shows order by OE) or Recently Shipped by PO (shows orders by PO)

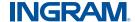